# 根据条件隐藏整行记录

### 示例说明

碎东

西南

平南

 在项目中需求对报表展示的记录进行控制,当报表中某行记录中的某个值不符合需要时则隐藏整行记录。如以"隐藏合计小于 10000的区域"为案例。

未隐藏前的效果,如下图:

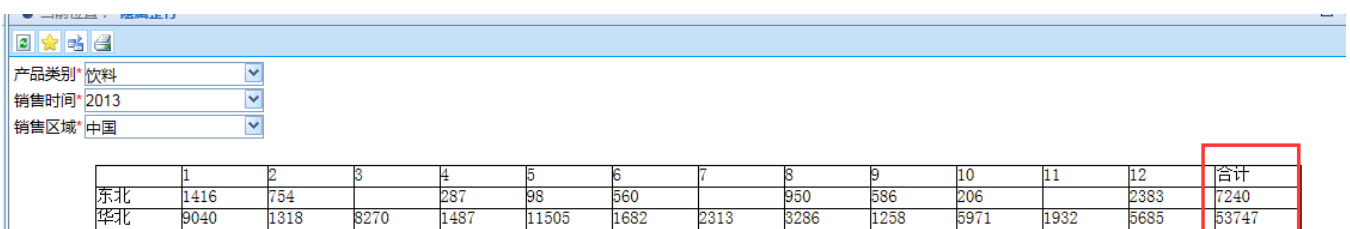

 $\frac{1}{641}$ 

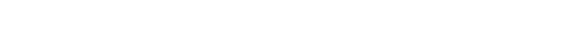

#### 隐藏合计小于10000的区域,如下图:

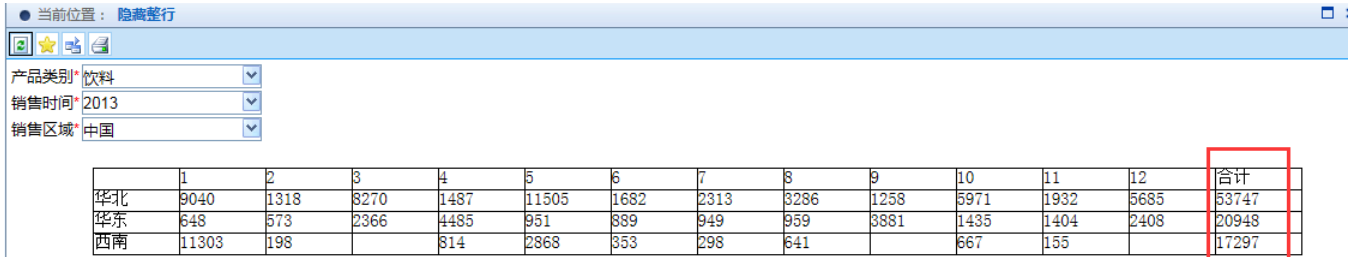

### 设置方法

1、首先在[电子表格设计器](https://history.wiki.smartbi.com.cn/pages/viewpage.action?pageId=21955391)(Microsoft Office Excel)中,创建电子表格报表。

2、在浏览器的资源定制节点下,选中电子表格,右键选择 编辑宏 进入报表宏界面。

3、在报表宏界面新建服务器端模块。在弹出的新建模块对话框中,选择对象为spreadSheetReport、事件为onBeforeOutput、并把下面宏代码复制到代码编 辑区域。

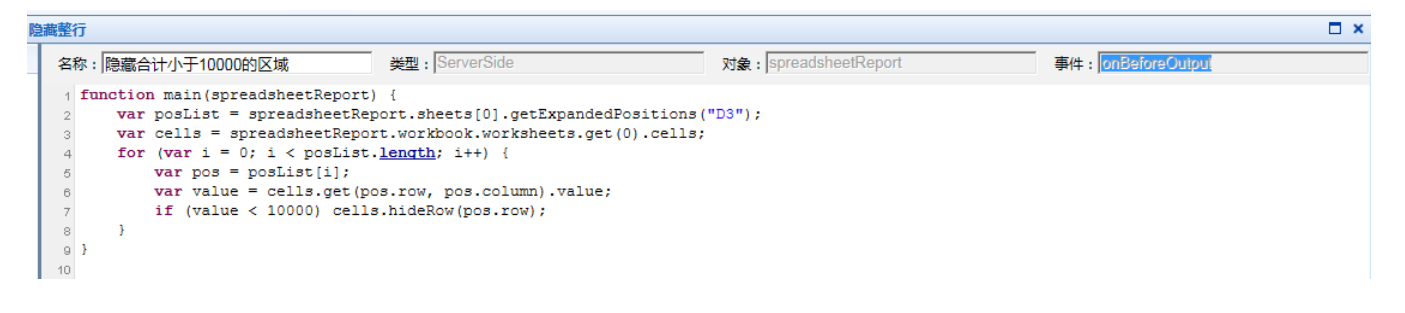

宏类型

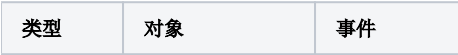

## 宏代码

```
function main(spreadsheetReport) {
    var posList = spreadsheetReport.sheets[0].getExpandedPositions("D3");//D3
    var cells = spreadsheetReport.workbook.worksheets.get(0).cells;
   for (var i = 0; i < posList.length; i++) {
        var pos = posList[i];
        var value = cells.get(pos.row, pos.column).value;
        if (value < 10000) cells.hideRow(pos.row);//
    }
     /*
    posList = spreadsheetReport.sheets[0].getExpandedPositions("D3"); 
   for (var i = 0; i < posList.length; i++) {
    var pos = posList[i] 
    var value = cells.get(pos.row, pos.column).value; 
     if (!value) { 
    break; 
   } 
     //if (value < 10000) cells.hideRow(pos.row); 
   if (value < 10000) cells.setColumnWidthPixel(pos.column, 1);// 
   } 
*/
}
```